# Edenhope College

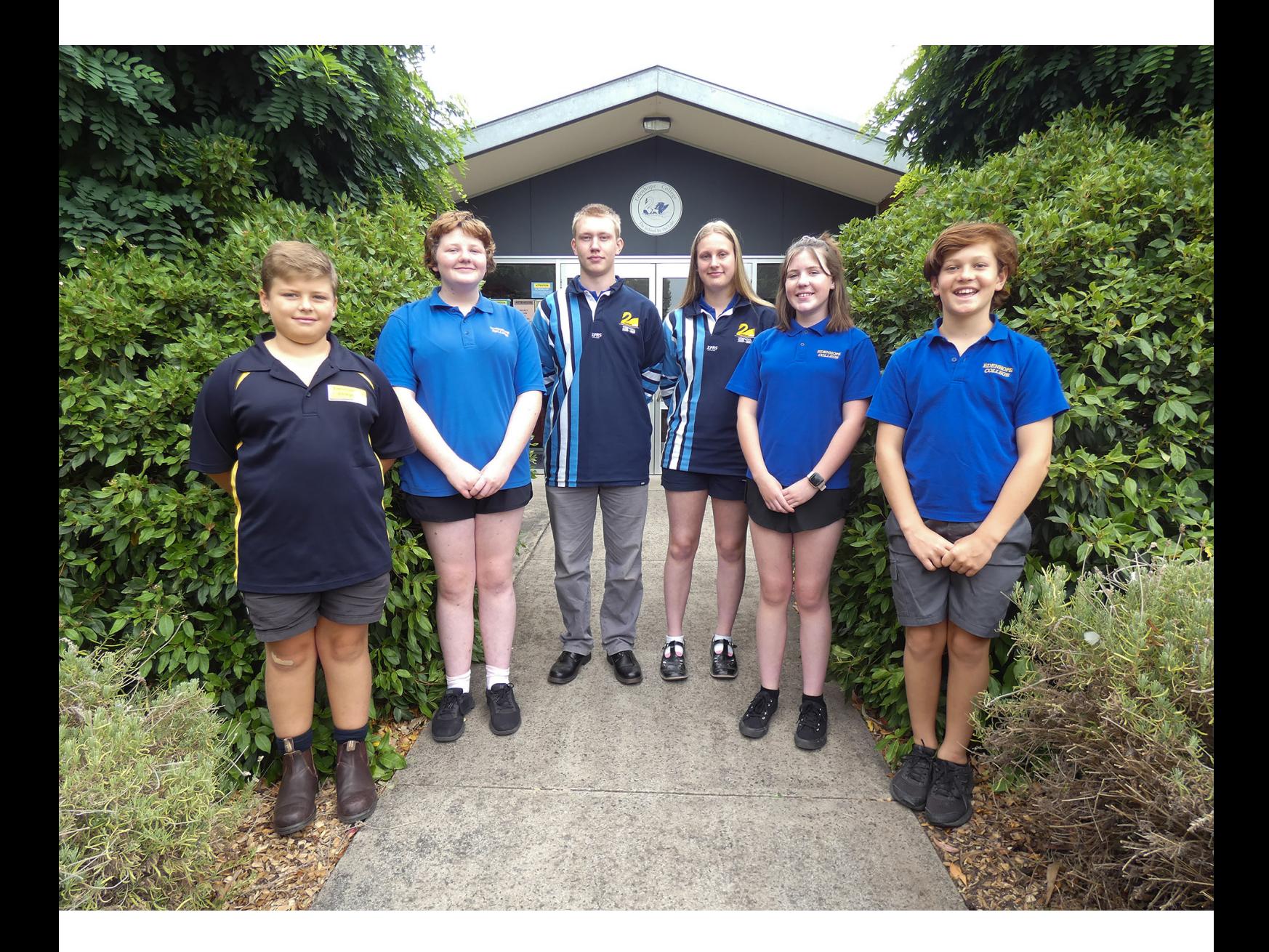

COL,

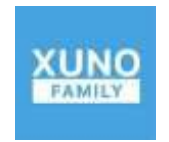

Booklet Version 1.0

# **XUNO Family App Instruction Booklet**

# **XUNO – Family App**

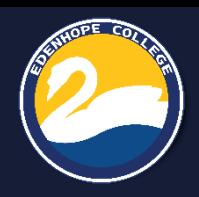

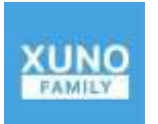

Download and install the **XUNO Family** app for your mobile or tablet device.

Once you have all the correct information entered please tap on the **Register** button

For Apple users please tap into your **App Store** and search for "**XUNO Family**".

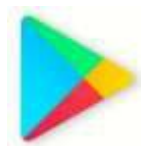

For Android users please tap into your **Play Store** and search for "**XUNO Family**".

When you first start the XUNO Family App you will be required to search for *Edenhope College* in the **School Name** and input your Parent **Username**  and **Password**.

If you are unsure of your login details please contact the Front Office for assistance.

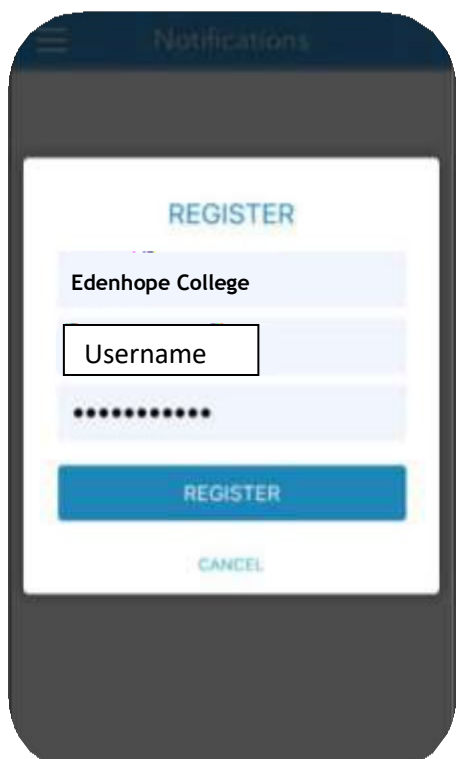

Now you can access many features such as Reports, Timetable, Excursions and Attendance that will help you keep informed about your child's learning at Edenhope College

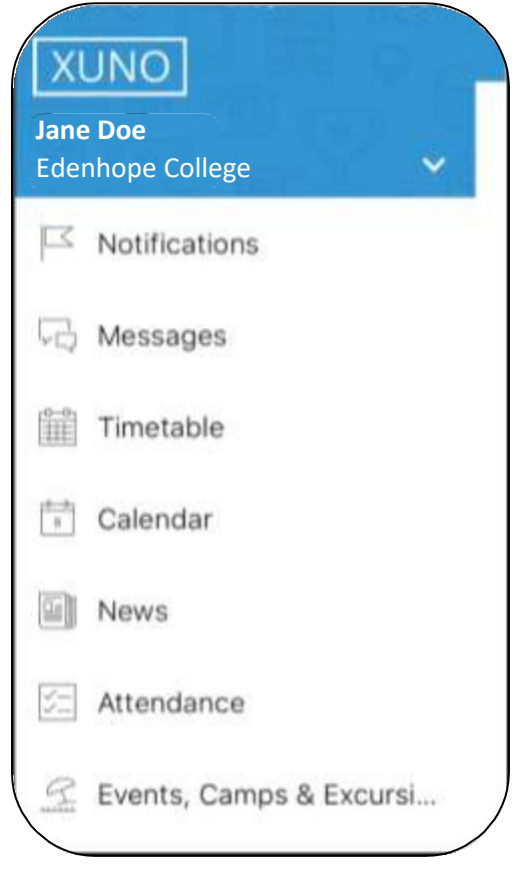

# **Features: At a glance**

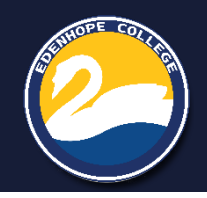

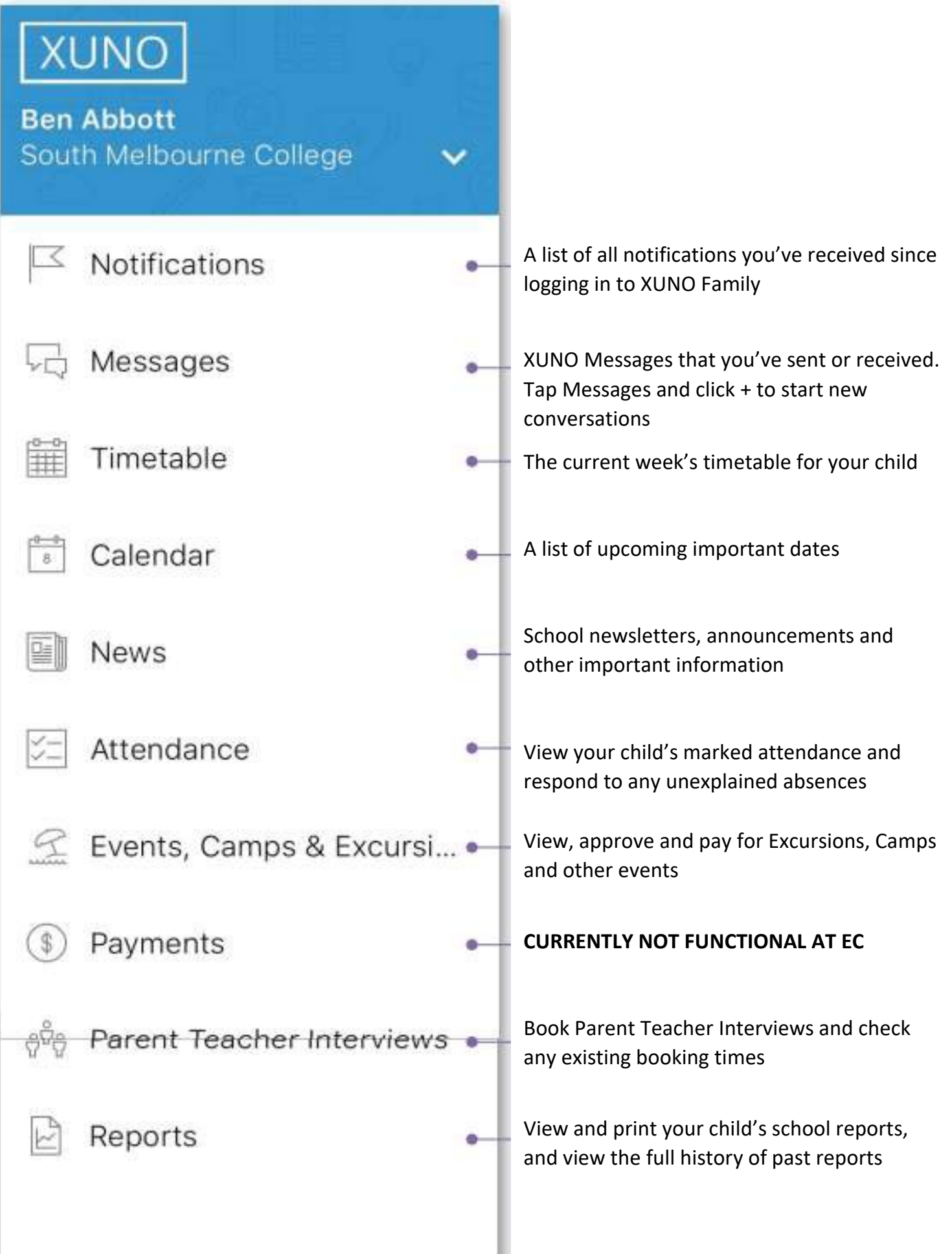

# **Messages, Attendance & Timetable**

### **Messages**

This feature will allow you to communicate directly with your child's teachers.

To send a message please follow the instructions below:

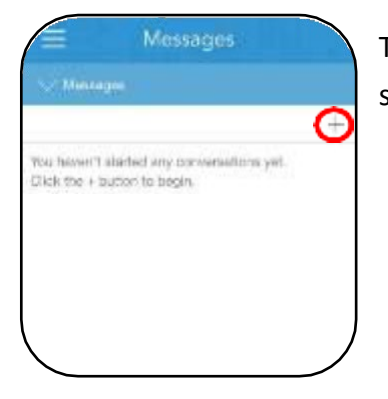

Tap on the **+** button to start a new message

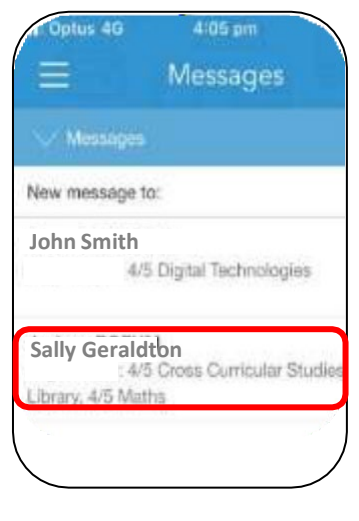

Tap on the teacher that you would like to message

## **Attendance**

This feature will give you detailed information about your child's attendance for each class.

**SCUMOFE COLLE** 

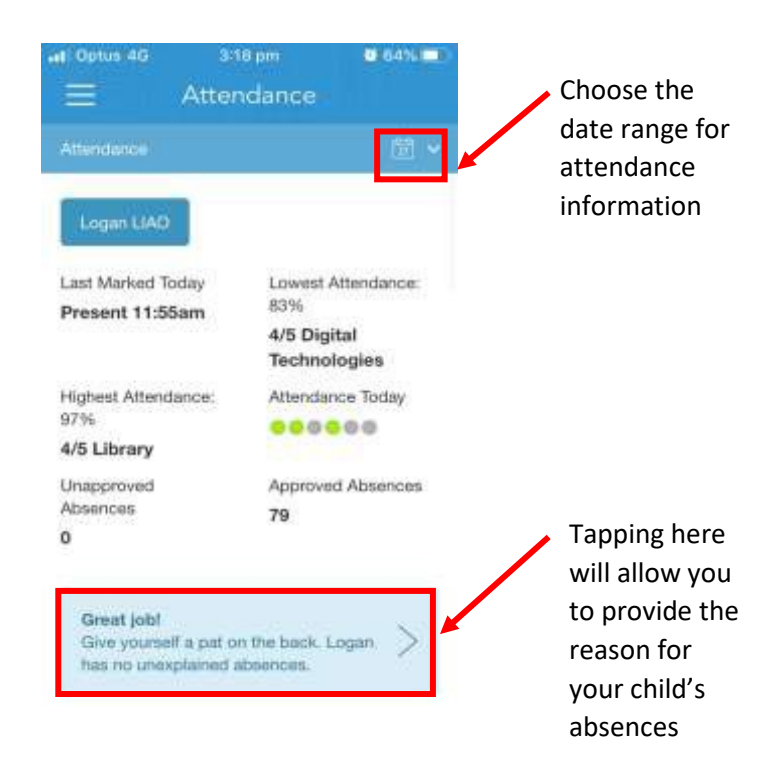

# **Timetable**

This feature will allow you to see your child's current and future timetabled classes.

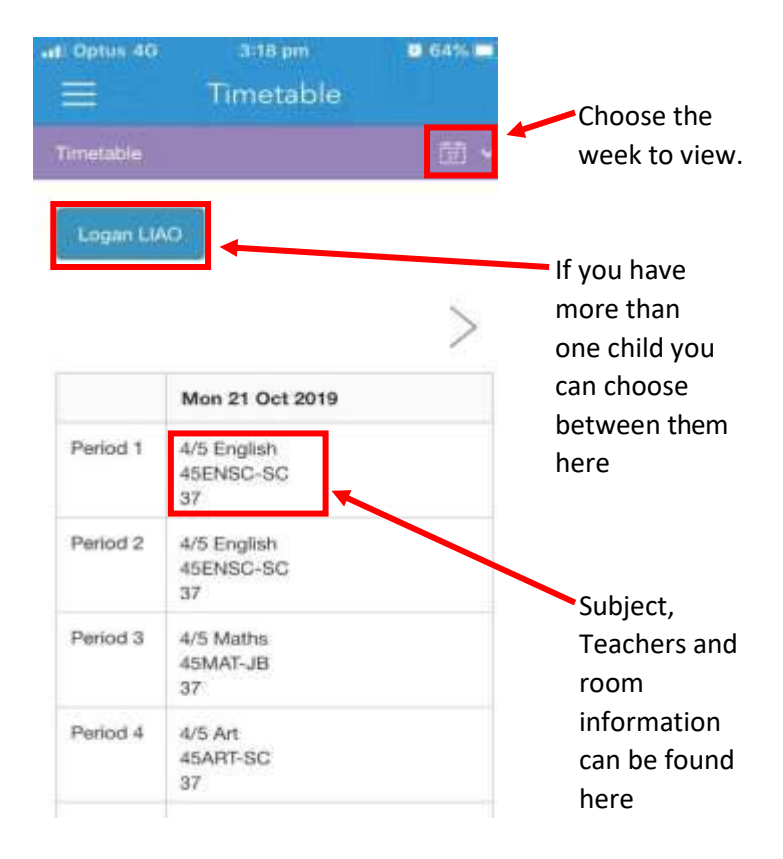

#### Type your message and tap on the **Send** button

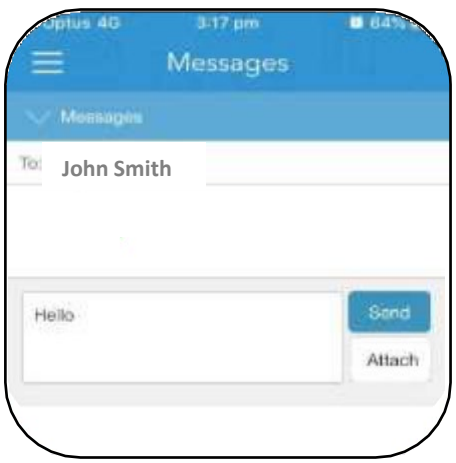

# **Events, Camps & Excursions**

This feature allows you to view, approve and pay for events, camps and excursions for your child/ren.

Any question with a red  $*$  is a required question and all sections need to be completed before you will be able to submit the form.

NHOPE COLL

## **Finding the event**

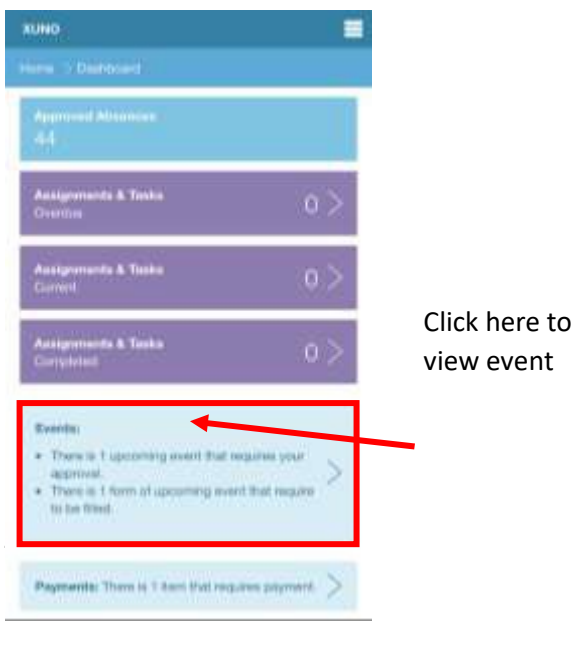

## **Editing Contact or Medical details**

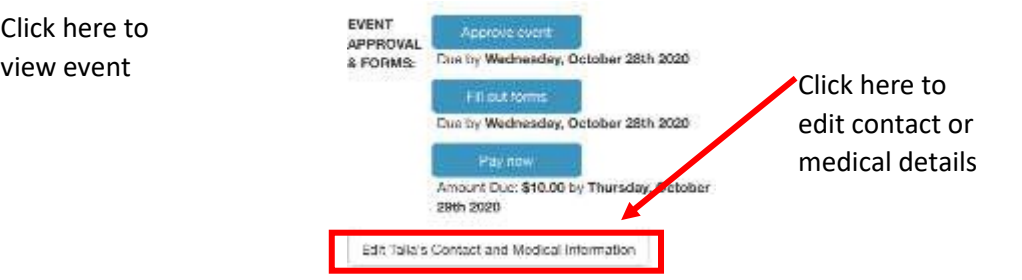

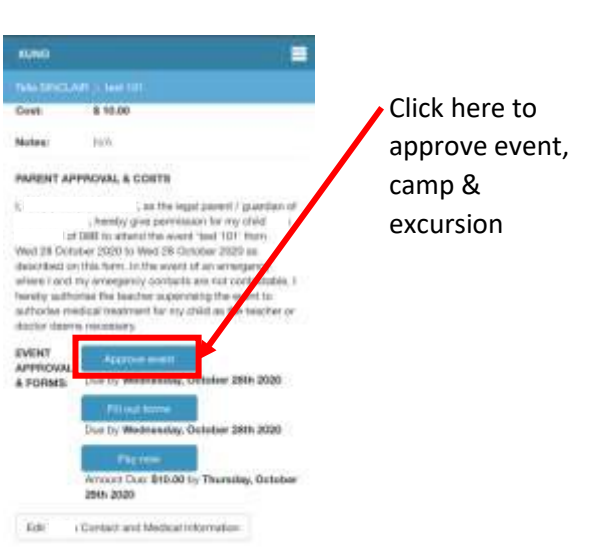

Once you have approved the event, camp or excursion you will be able to view in the Calendar feature.

You will receive a 5-digit code to the mobile number on XUNO. Add this code as directed. The event, camp or excursion is now approved.

### **Filling out digital forms**

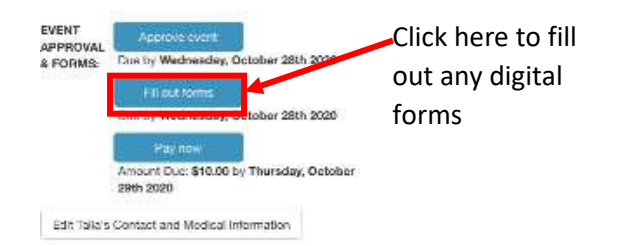

a & Tasks **A Tiess Latest News** View of news have ъ **Subscribe** Calendar 11 B. Nov. 2020 Dift-O'Days - Halls Gap Zoo Escursion - Year 3/4 Unit 5.00um Show full calenda

# **Reports & News**

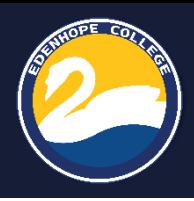

## **Reports**

Reports will allow you to view your child's End of Semester reports, Individual Education Plan (if applicable) and copies of Distant Education or Virtual Education reports (if applicable).

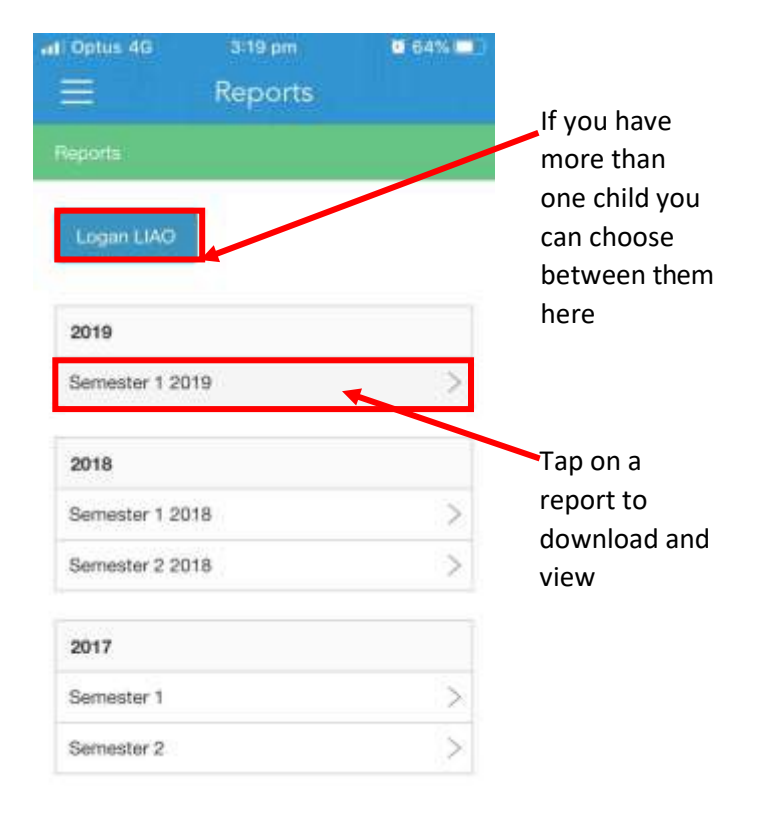

### **News**

View the school newsletter from the News feature.

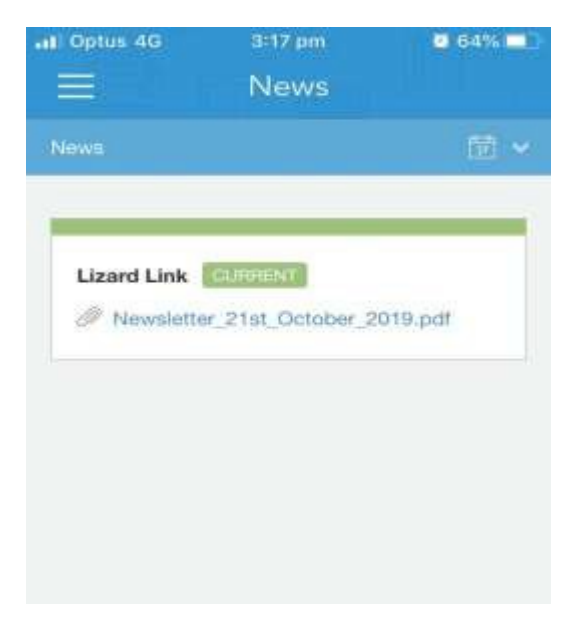